Автор: Administrator 04.04.2014 13:37

{jcomments on}

Рассмотрим создание простой локальной сети между гостевыми операционными системами.

Итак, дано:

Windows Server 2003 и Windows ХР, у обоих машин одинаковая рабочая группа **workgrou p.**

1. Настраиваем сетевые адаптеры на вкладке "**Сеть**" в свойствах виртуальной машины:

Windows Server 2003

**Адаптер 1** - выбираем **NAT.**

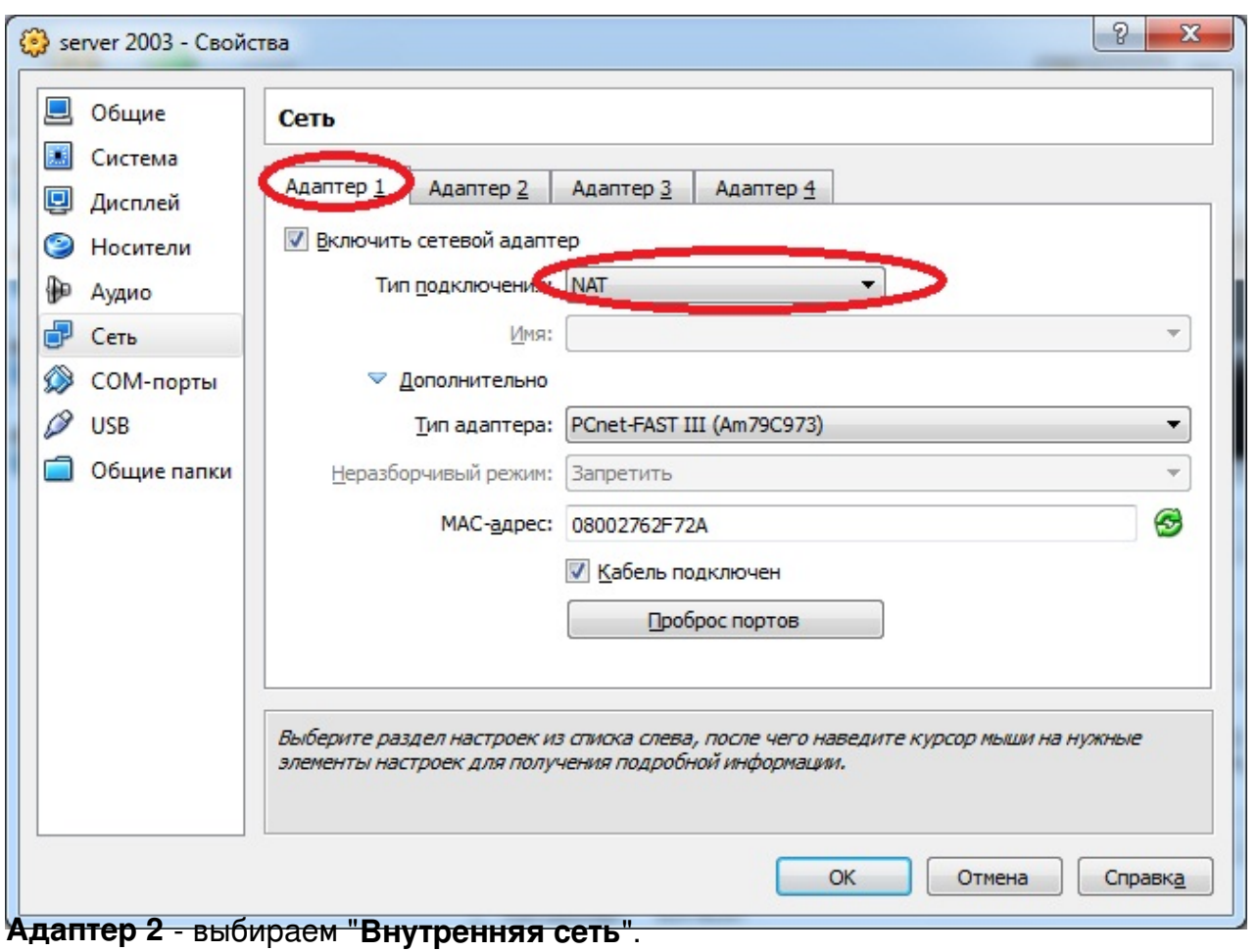

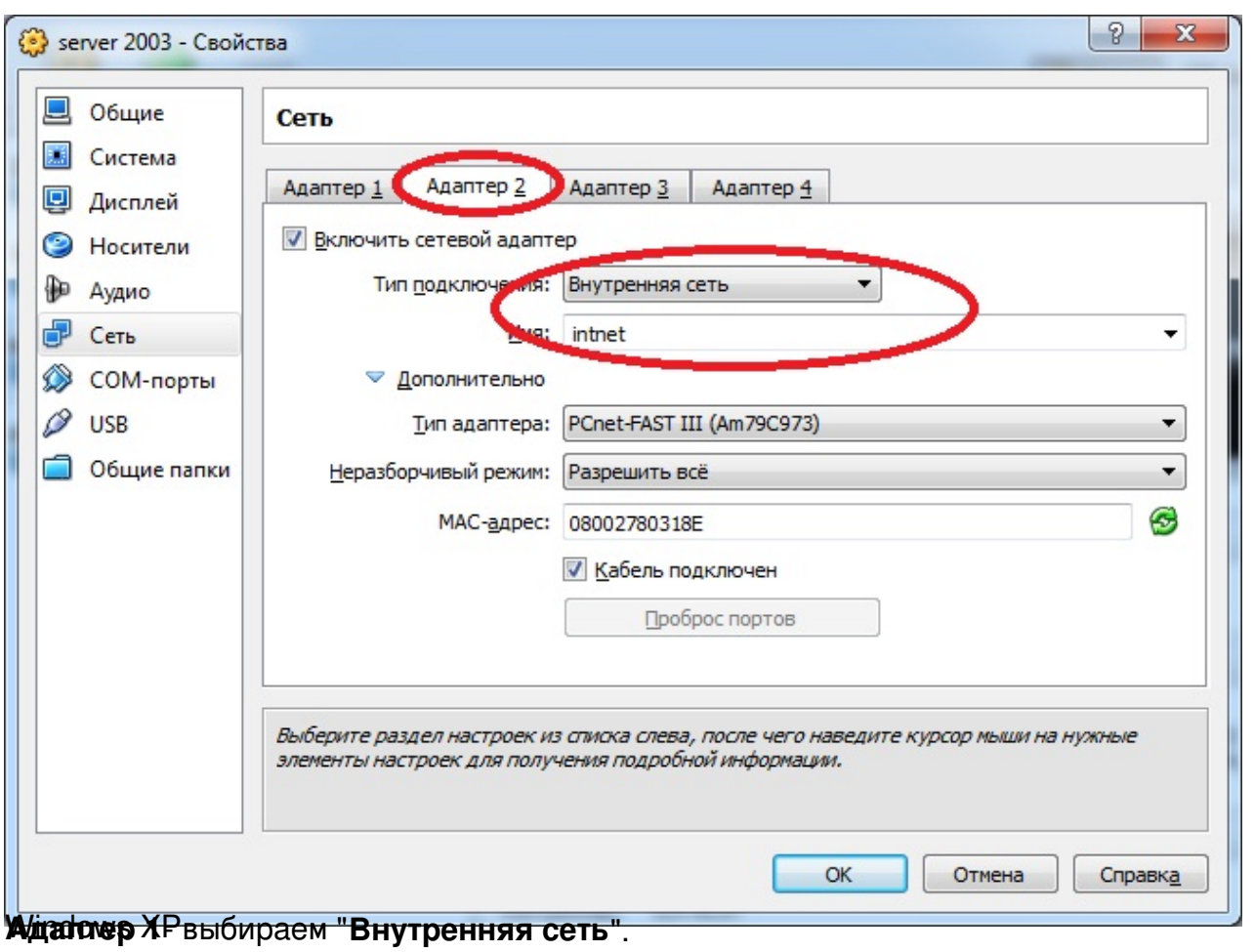

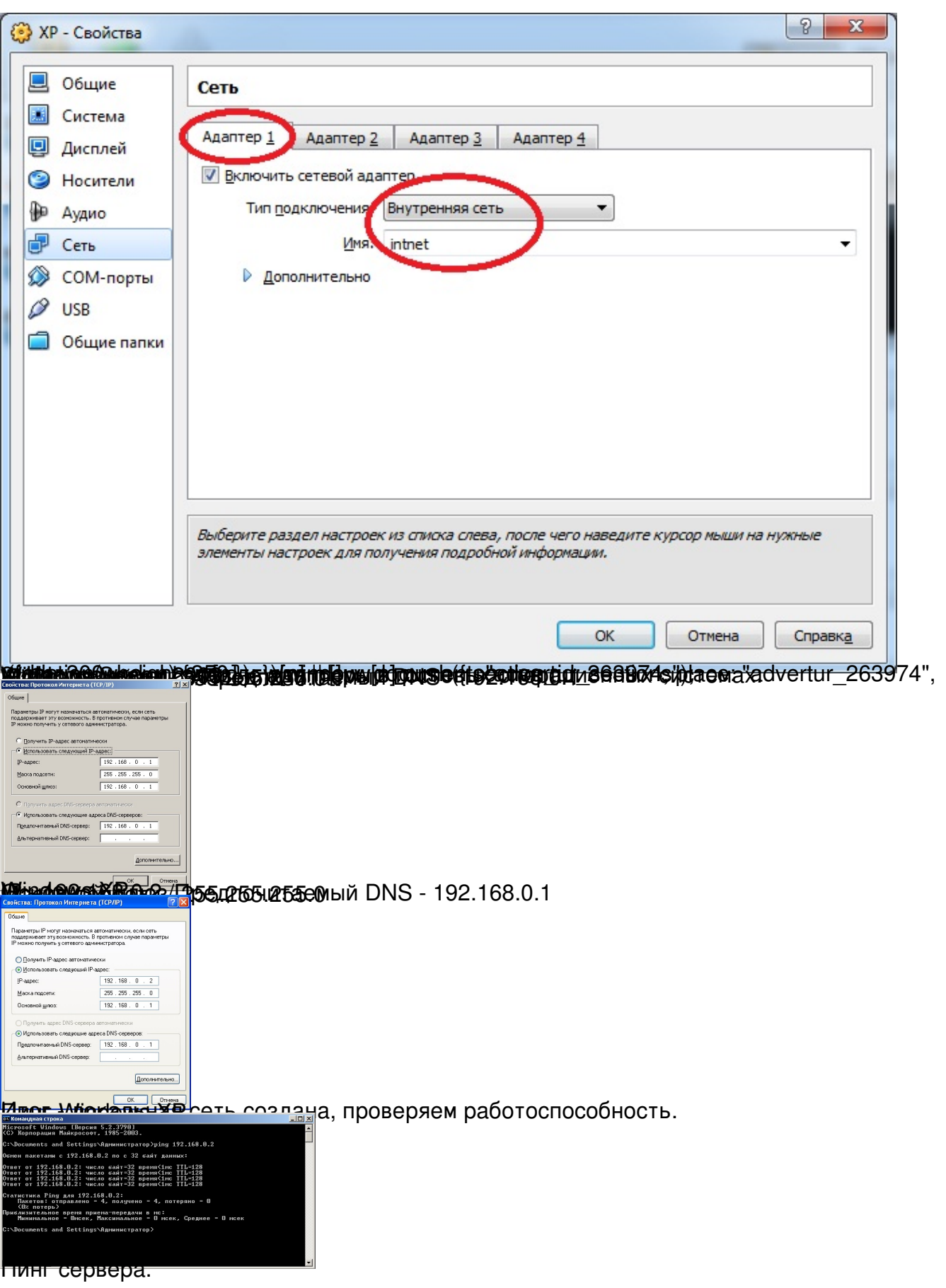

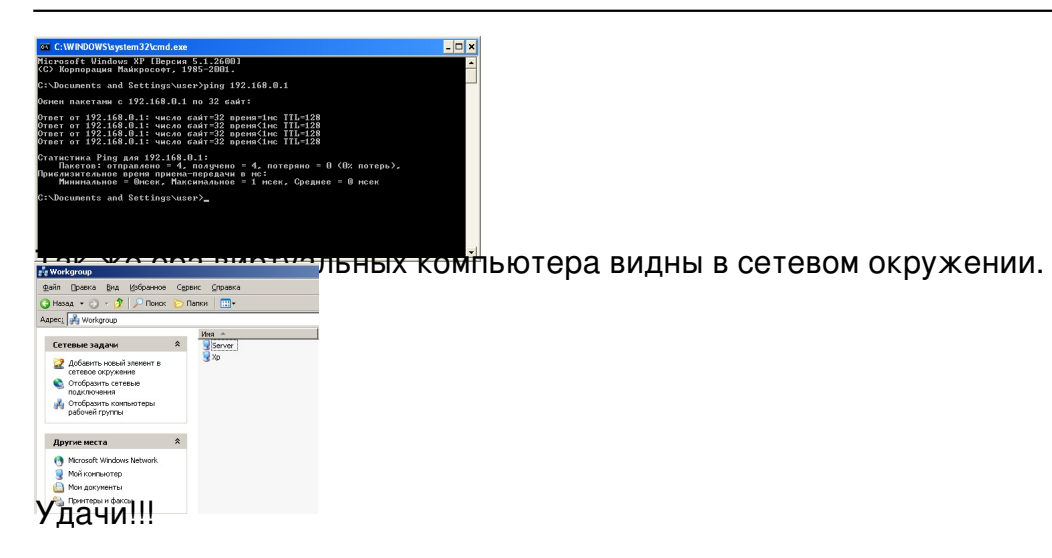